## **문제점** : 사용자 등록 후, 사용 중 제품 라이센스를 더 이상 사용 할 수 없습니다\_시간초과

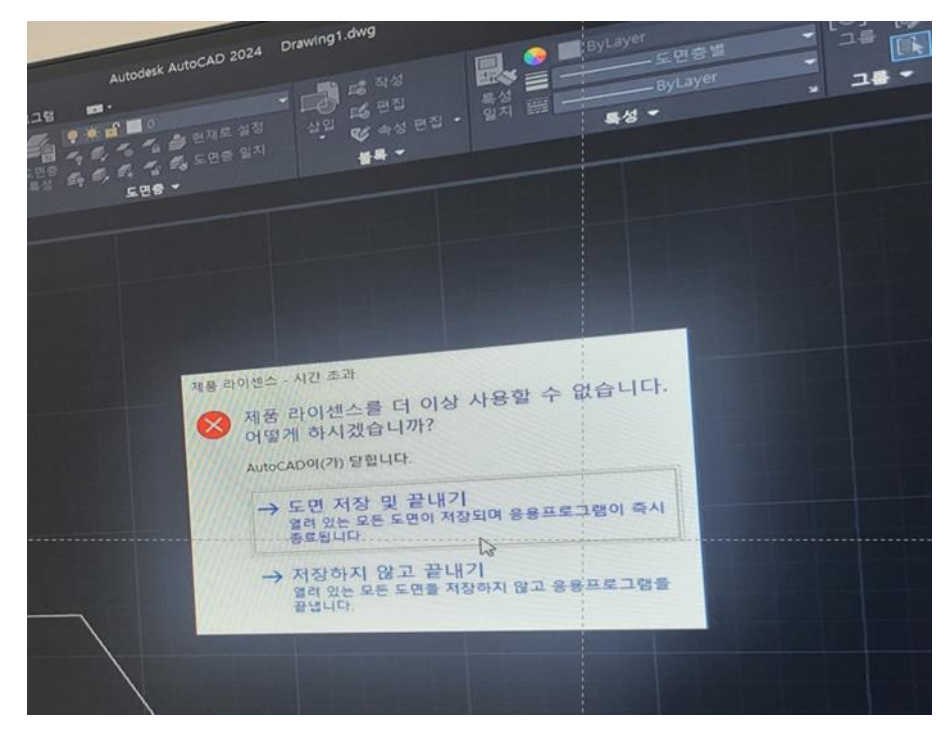

- **해결** : 1. 맨 오른쪽 밑의, 시스템 트레이(쟁반)에서 Autodesk Access 라는 프로그램을 종료한다**.** 2. Task Manager(작업관리자)에서 > 상세(Details) 탭 > AdSSO.exe를 종료한다. 3. C:\Users\ZUserName>\AppData\Local\Autodesk\Web Services>LoginState.xml삭제한다. 4. 아래의 두가지, 최신 버전의 License Service를 업데이트 한다. ( 아래 2개 링크 클릭)
- ① [AdskLicensingInstaller-win-13.2.0.9150](https://nam11.safelinks.protection.outlook.com/?url=https://damassets.autodesk.net/content/dam/autodesk/external-assets/support-articles/autodesk-licensing-service-download/AdskLicensingInstaller-win-13.2.0.9150.zip&data=05|01|hennie.lim@autodesk.com|4630a4ca447b45528efb08db81d339ca|67bff79e7f914433a8e5c9252d2ddc1d|0|0|638246516424886138|Unknown|TWFpbGZsb3d8eyJWIjoiMC4wLjAwMDAiLCJQIjoiV2luMzIiLCJBTiI6Ik1haWwiLCJXVCI6Mn0%3D|3000|||&sdata=R8BiaAjyEskCM47JP4RapPFVJdVrD72WIQLPNSlg0jY%3D&reserved=0) 64-bit-update\_installer.zip

## 상세 설명은 아래 링크를 클릭

[https://knowledge.autodesk.com/search-result/caas/downloads/content/autodesk-licensing-service](https://nam11.safelinks.protection.outlook.com/?url=https://knowledge.autodesk.com/search-result/caas/downloads/content/autodesk-licensing-service-download.html&data=05|01|hennie.lim@autodesk.com|4630a4ca447b45528efb08db81d339ca|67bff79e7f914433a8e5c9252d2ddc1d|0|0|638246516424886138|Unknown|TWFpbGZsb3d8eyJWIjoiMC4wLjAwMDAiLCJQIjoiV2luMzIiLCJBTiI6Ik1haWwiLCJXVCI6Mn0%3D|3000|||&sdata=uirLzIrhMjYZJMBgh3vCF0I4JuGqi6jge3CDriRh6Ac%3D&reserved=0)download.html